# Работа в приложении MS Project

Лапшина С.Н. доцент, канд. техн. наук *ПОСТРОЕНИЕ И РАСЧЕТ МОДЕЛЕЙ СЕТЕВОГО ПЛАНИРОВАНИЯ И УПРАВЛЕНИЯ*

*■ Сетевое планирование* - это комплекс графических и расчетных методов, организационных мероприятий, обеспечивающих моделирование, анализ и динамическую перестройку плана выполнения сложных проектов и разработок, например таких, как: строительство и реконструкция каких-либо объектов; выполнение научноисследовательских и конструкторских работ; подготовка производства к выпуску продукции; развертывание системы медицинских или профилактических мероприятий.

Сетевое планирование включает три

основных этапа:

- 
- Структурное планирование.
- Календарное планирование.
- **Оперативное управление.**

### Структурное планирование

*■ Структурное планирование* начинается с разбиения проекта на четко определенные операции, для которых рассчитывается продолжительность. Затем строится сетевой график, на котором указываются взаимосвязи работ проекта. Это позволяет детально анализировать все работы и вносить улучшения в структуру проекта еще до начала его реализации.

### Календарное планирование

*■ Календарное планирование* предусматривает построение календарного графика, определяющего моменты начала и окончания каждой работы и другие временные характеристики сетевого графика. Это позволяет, в частности, выявлять критические операции, которым необходимо уделять особое внимание, чтобы закончить проект в установленный срок. Во время календарного планирования определяются временные характеристики всех работ с целью проведения в дальнейшем оптимизации сетевой модели, которая позволит улучшить эффективность использования какого-либо ресурса.

### Оперативное управление.

■ В ходе *оперативного управления* используются сетевой и календарный графики для составления периодических отчетов о ходе выполнения проекта. При этом сетевая модель может подвергаться оперативной корректировке, вследствие чего будет разрабатываться новый календарный план остальной части проекта.

#### **Основные понятия и определения**

- *■ Работа* это некоторый процесс, приводящий к достижению определенного результата, требующий затрат каких-либо ресурсов и имеющий протяженность во времени.
- *■ Событие* это момент времени, когда завершаются одни работы и начинаются другие. Событие представляет собой результат проведенных работ и, в отличие от работ, не имеет протяженности во времени.
- *■ Полный путь* это путь от исходного до завершающего события.
- *■ Критический путь* максимальный по продолжительности полный путь. Работы, лежащие на критическом пути, называют критическими.

*Терминология и задачи управления проектами*

- Под *проектом* понимается четко определенная последовательность работ и событий, направленных на достижение некоторой цели, имеющих начало и конец и управляемых людьми посредством таких факторов, как время, стоимость, ресурсы и качество.
- Создание каждого проекта начинается с определения его цели. Цель должна быть четкой и реальной.

### *Терминология и задачи управления проектами*

- Шаги, которые необходимо предпринять для достижения цели, называются *работами* **(Tasks).**
- Работы могут выполняться одновременно или последовательно. Список работ и времени, необходимого для их выполнения, называется *графиком работ*, или планом **(Schedule).**
- По плану вы можете определить, когда должна начинаться и заканчиваться та или иная работа и как долго она будет продолжаться.
- Количество времени, отведенное на ее выполнение, называется *длительностью* **(Duration).**

### *Терминология и задачи управления проектами*

- Вы можете также определить промежуточные цели, или *контрольные точки* (вехи) **(Milestone),** которые будут использоваться для отражения промежуточных итогов проекта.
- Для выполнения работ необходимы *ресурсы* **(Resources):**  люди, оборудование, материалы. Так как ресурсы редко бывают доступны непрерывно, то при разработке проекта необходимо учитывать этот фактор.
- Кроме ресурсов, для реализации любого проекта необходимы *финансовые средства*. Каждый ресурс и каждый вид работ имеют определенную *стоимость* **(Cost)** в денежном выражении, из которой складывается стоимость всего проекта.

## Microsoft Project

■ С помощью приложения *Microsoft Project* можно рассмотреть свой проект в любой перспективе и быстро перейти от одного представления к другому. Специальные инструменты помогут сравнить альтернативы, чтобы оперативно отреагировать на изменившиеся обстоятельства и вернуть проект в нормальное русло.

### Microsoft Project

Управление проектом заключается в отслеживании состояния работ и определении, выполняются ли они в соответствии с планом. Если выполнение отстает от плана, то следует либо изменить план, либо принять меры для ликвидации задержки.

# Метод критического пути

- *■ Метод критического пути*, основан на анализе ситуаций типа «крышу нельзя настелить, пока не воздвигнуты стены», позволяет предсказать, сколько времени займет проект, какие его работы являются критическими и какие наиболее растянуты во времени. С помощью метода критического пути можно также прогнозировать и оптимизировать продолжительность проекта, трудовые и стоимостные затраты.
- *■ Критические* **(Critical Tasks)**  это такие работы, задержка выполнения которых может отразиться на сроках завершения проекта.
- Критические работы образуют *критический путь* **(Critical path).**
- Задержка выполнения работ, которые не являются критическими, не повлияет на срок окончания проекта.

Средства для создания и ведения проекта.

- Одним из наиболее удобных инструментов является *диаграмма Гантта* (Gantt Chart), на которой каждая работа представляется в виде полосы, расположенной на временной шкале.
- Другим мощным инструментом, который использует Microsoft Project, является *ПЕРТдиаграмма* (PERT Chart) (PERT - Programme Evaluation and Review Technique).
- ПЕРТ-диаграмма, называемая также *сетевой*, отображает зависимости между отдельными видами работ.

## *Процесс создания проекта*

- После того как определена цель проекта, следует найти лучший путь ее достижения. Чтобы сделать это, необходимо составить список работ, которые нужно выполнить для достижения цели, и установить продолжительность каждой работы.
- Затем вся эта информация должна быть введена в программу Microsoft Project для создания графика выполнения работ.

## *Процесс создания проекта*

• В зависимости от цели проекта планирование работ может вестись от даты его начала или от той даты, к которой проект должен быть завершен.

#### *Подготовка к созданию нового проекта*

- Мы рассмотрим простой пример создания проекта, цель которого - выпуск рекламного буклета для выставки.
- Создание рекламного буклета должно начинаться с разработки содержания и эскизов будущих иллюстраций. Затем пишется текст и создаются сами иллюстрации, после чего текст отправляется на литературное редактирование. Далее к работе подключается верстальщик, который готовит макет буклета; одновременно художник разрабатывает макет обложки. На следующем этапе макет и обложка подвергаются корректуре, после окончания которой выполняется цветоделение. Проект должен завершаться сдачей макета в типографию.

*Создание базового календаря*,

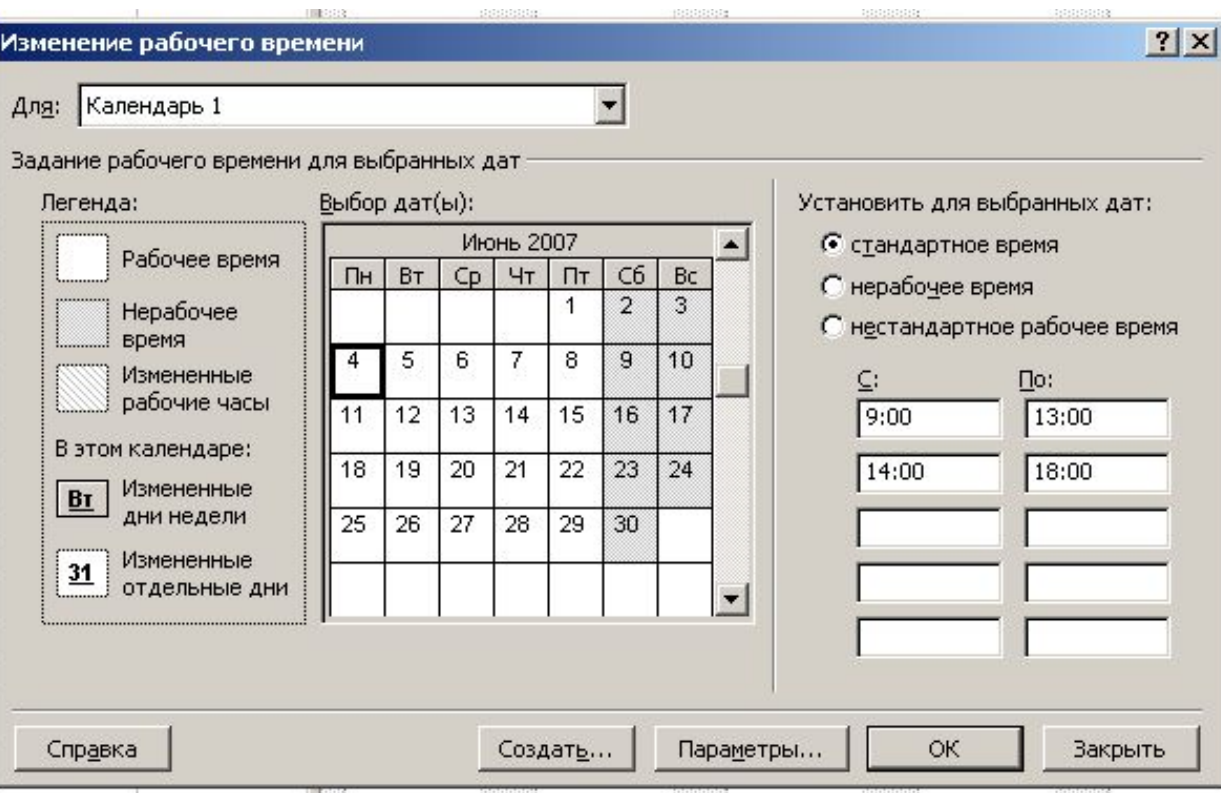

## Основные параметры проекта

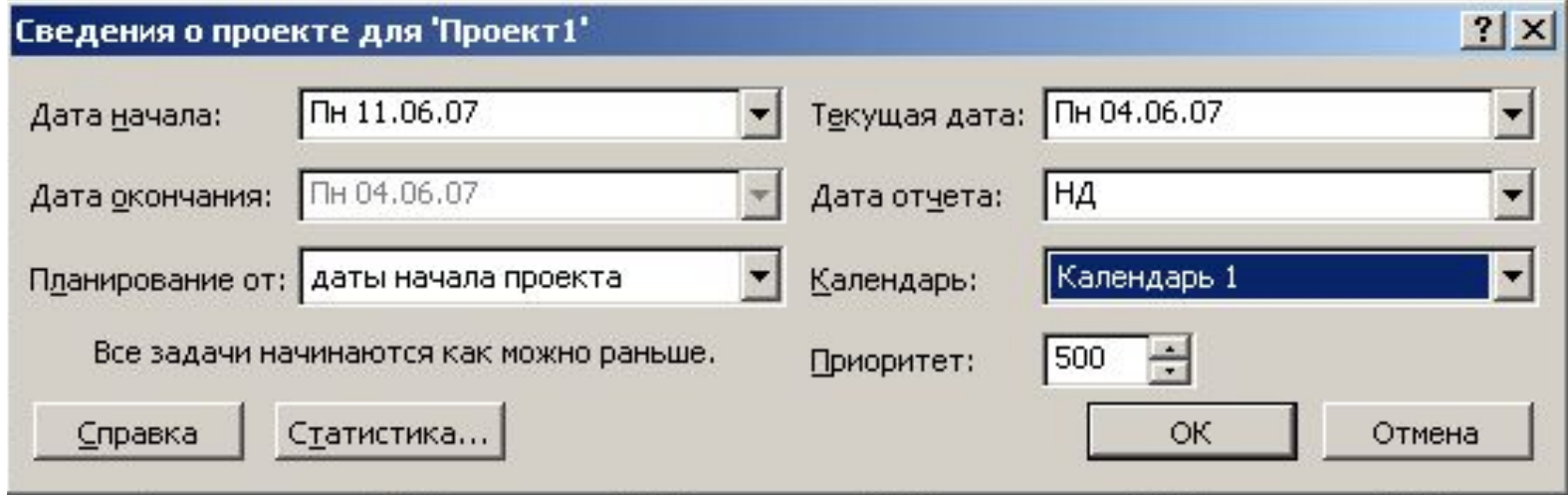

# *Ввод работ проекта*

Работы вводятся в режиме диаграммы Ганта, и особенностью является то, что необходимо вводить только список работ и их длительность, расчеты в программе осуществляются автоматически.

*Ввод работ проекта*

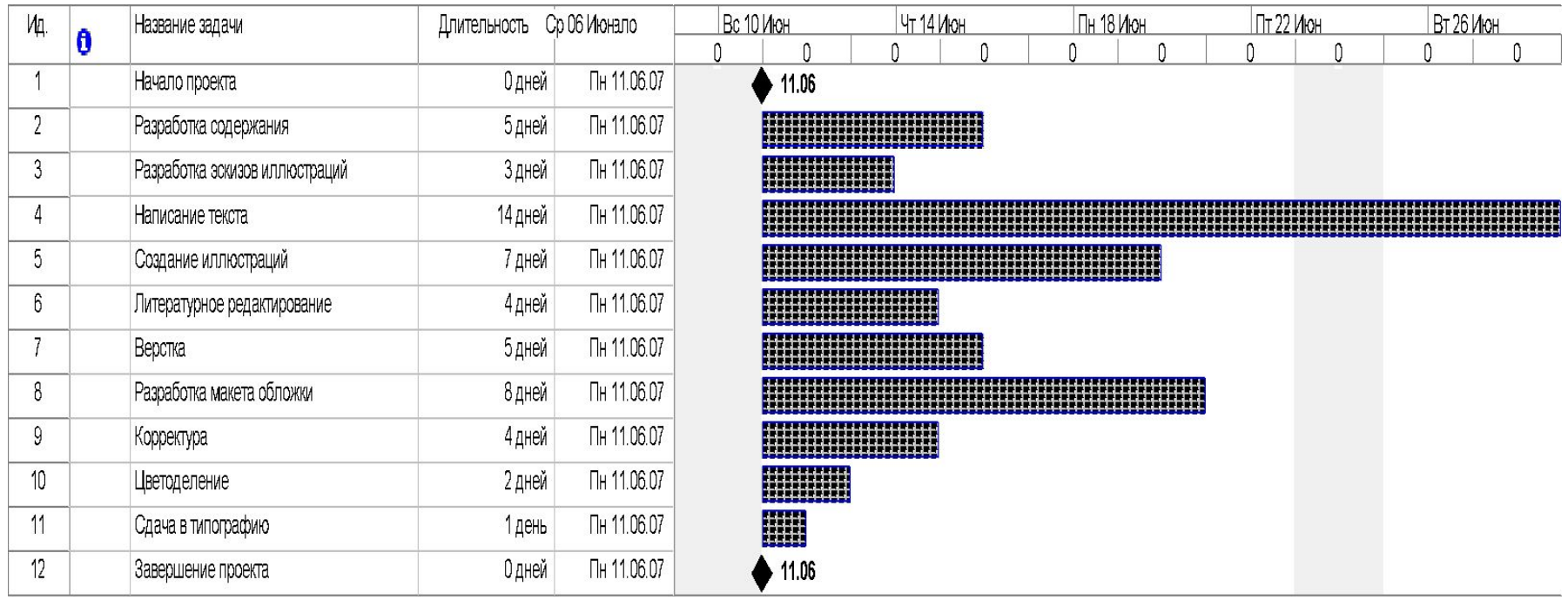

# *График выполнения работ проекта*

В Microsoft Project создание графика работ сводится к установке связей между работами.

Существует четыре типа возможных связей:

- **■ Finish-to-Start (FS)** (Завершение к началу) последующая работа начинается после окончания предыдущей);
- **■ Start-to-Start (SS)** (Начало к началу) работы начинаются одновременно;
- **■ Finish-to-Finish (FF)** (Завершение к завершению) работы заканчиваются одновременно;
- *■ Start-to-Finish (SF) (Начало к завершению) одна работа не может закончиться до тех пор, пока другая не начнется.*

# *График выполнения работ проекта*

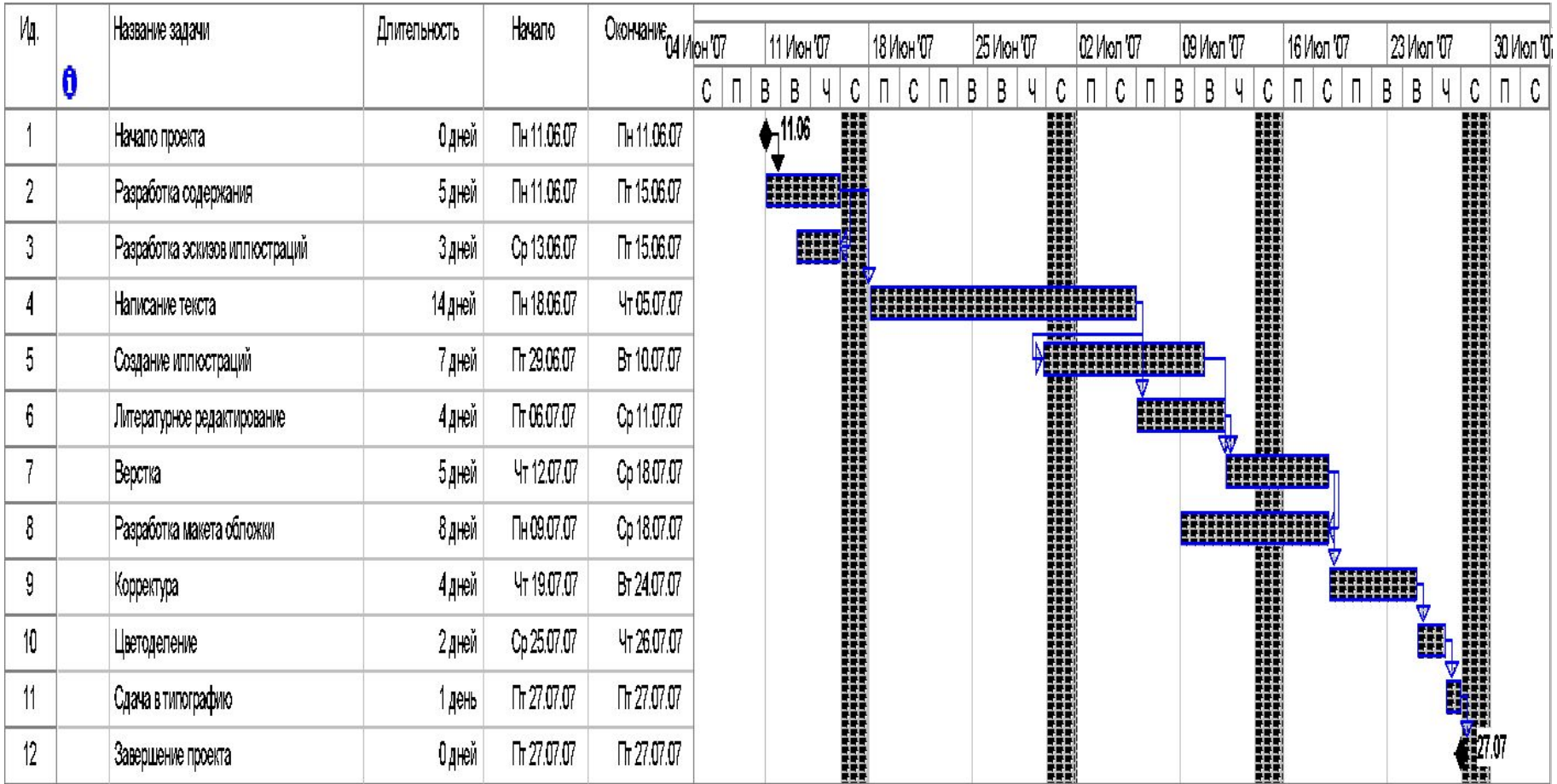

#### После создания графика диаграмма Ганта форматируется для выявления критического пути.

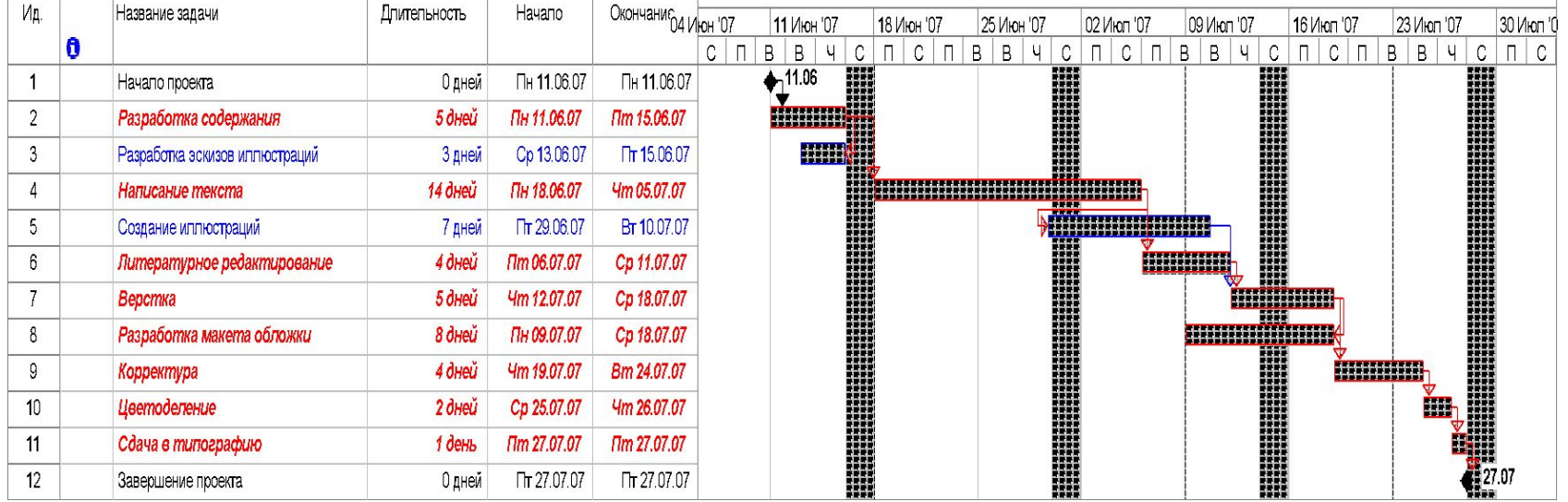

# ПЕРТ-диаграмма

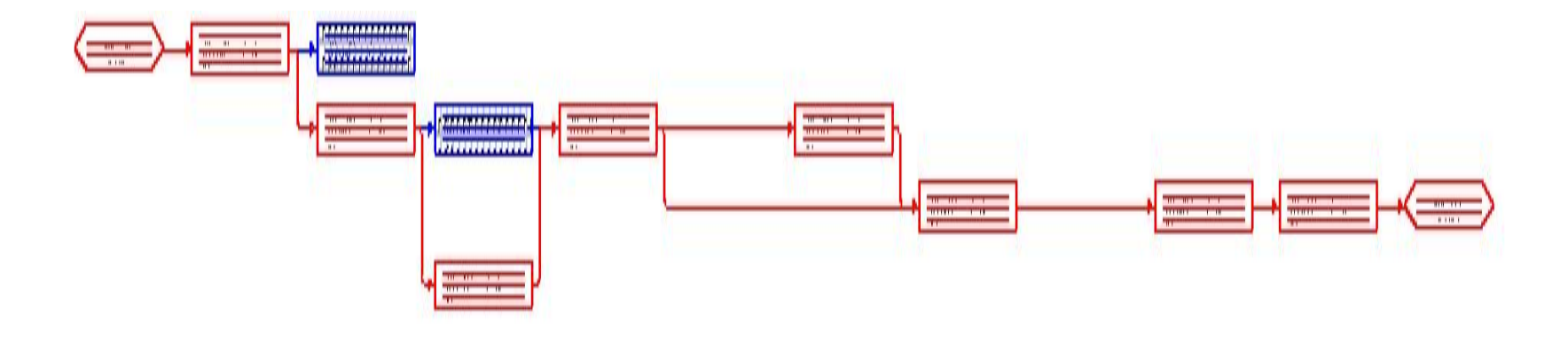

# Этапы проекта

- В первый этап **Планирование** мы включим две первых работы: разработка содержания и разработка эскизов иллюстраций.
- Второй этап **Подготовка материалов** включает три вида работ: Написание текста, Создание иллюстраций и Литературное редактирование.
- В третий этап **Подготовка к печати** войдут оставшиеся работы. Посмотрим, как будет выглядеть наша работа после разбиения проекта на этапы.

# Этапы проекта

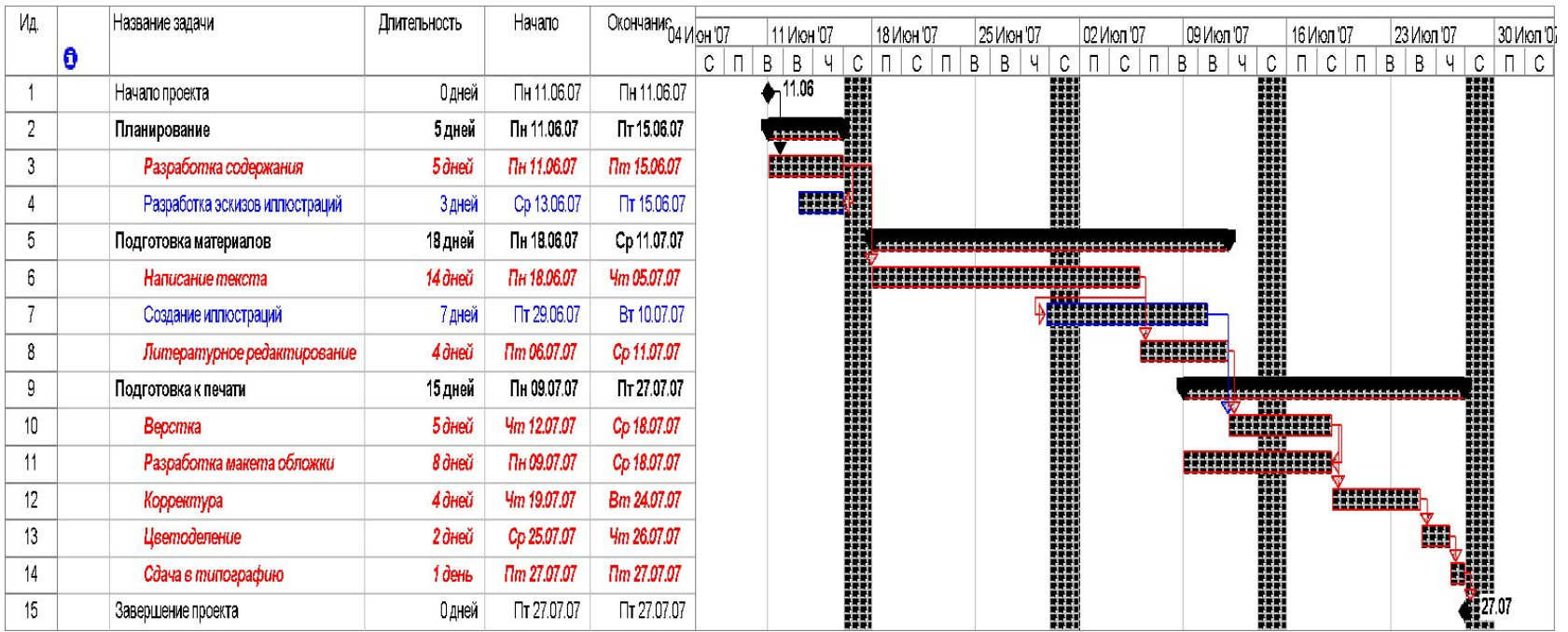

### Определение и ввод ресурсов

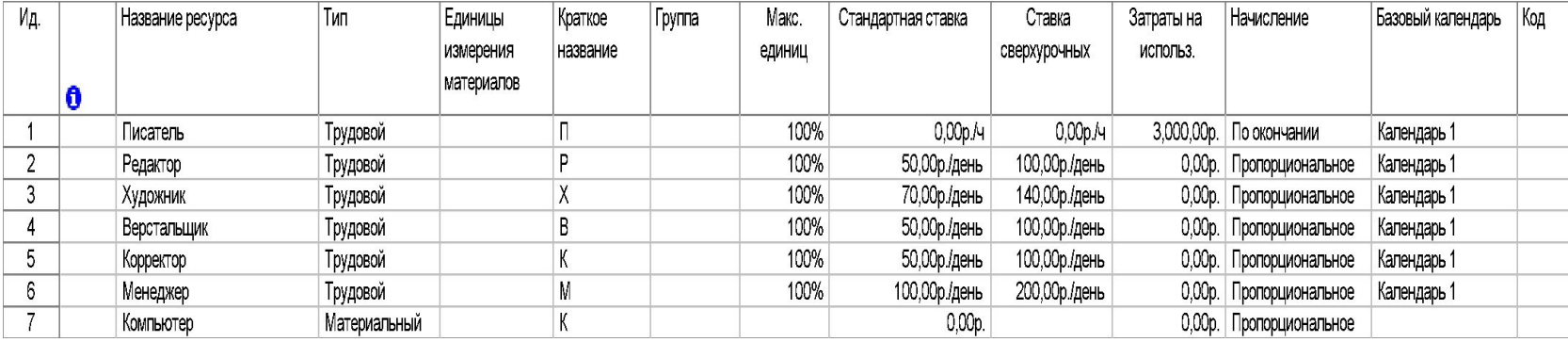

# Назначение ресурсов

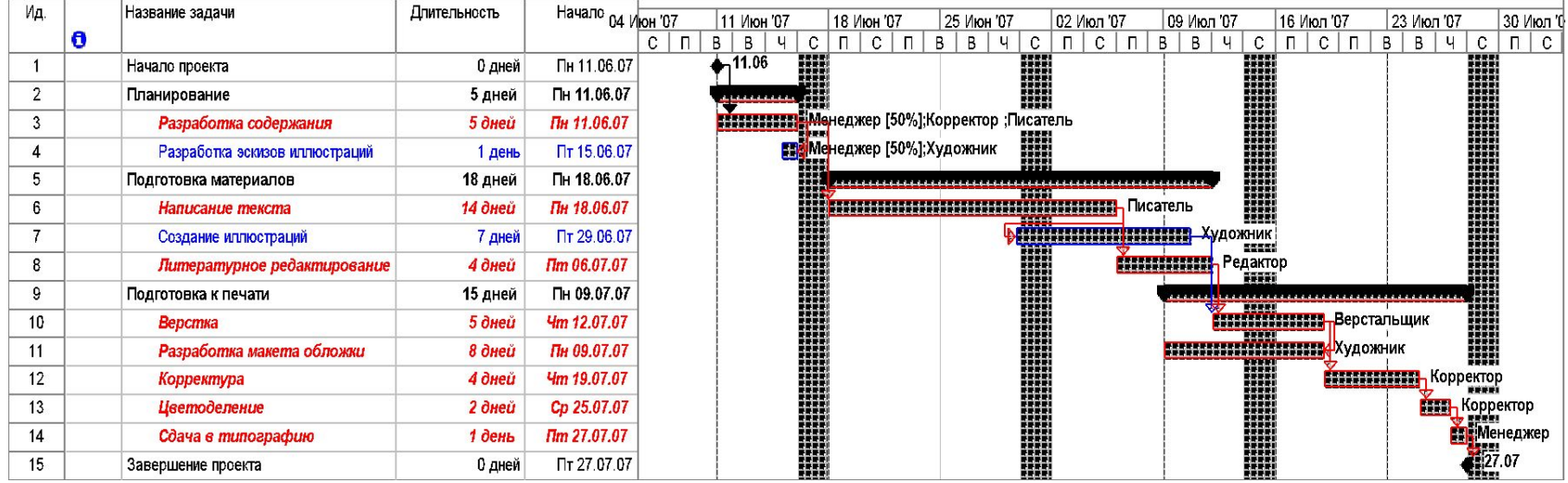

#### *Способы оптимизации графика работ*

- **Наиболее очевидным путем сокращения** продолжительности проекта является укорочение критического пути посредством уменьшения длительности отдельных критических работ.
- Уменьшить продолжительность работы на критическом пути можно также сократив объем работы, предусмотренный для данного вида работ.
- Еще один способ уменьшения длины критического пути состоит в удалении или комбинировании работ. Комбинирование заключается в таком планировании, при котором некоторые виды работ будут выполняться одновременно.
- Для уменьшения длины критического пути можно использовать также назначение дополнительных ресурсов критическим работам.

#### *Автоматическое выравнивание загрузки ресурсов*

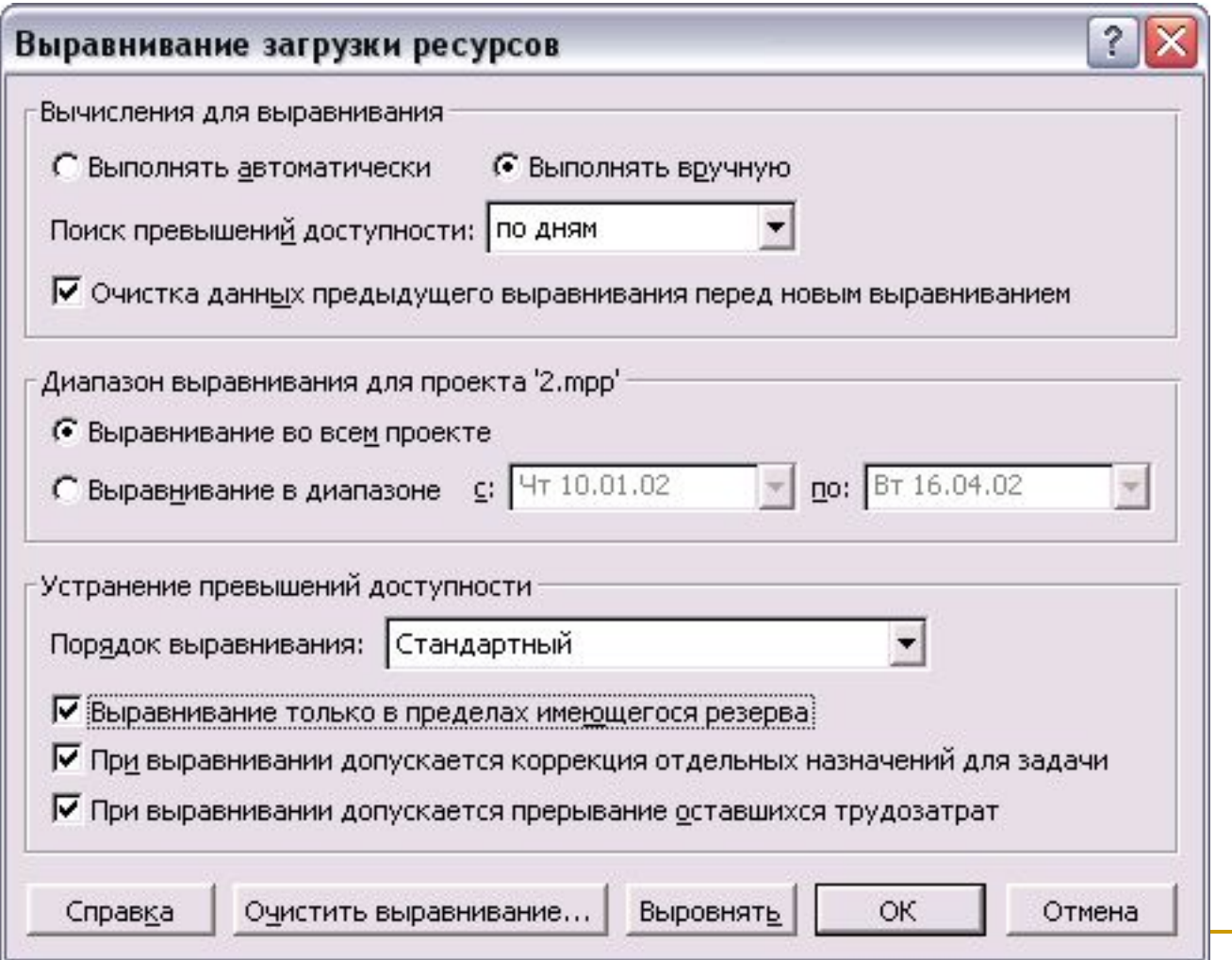

#### *Методы планирования стоимости проекта*

- *■ Есть несколько методик планирования стоимости проекта: по аналогии, «сверху вниз», по параметрам и «снизу вверх».*
- *■ Определение стоимости проекта по аналогии можно применять, когда планируемый проект аналогичен ряду других, выполнявшихся в организации ранее.*
- *■ Методика определения стоимости проекта «снизу вверх» заключается в расчете стоимости отдельных задач проекта и формировании общей стоимости проекта из суммарной стоимости всех работ. Именно эта методика является наиболее точной, и именно на ее использование ориентирована программа MS Project.*
- *■ Определение стоимости проекта по параметрам является довольно популярной методикой.*
- *■ Методика определения затрат «сверху вниз», при которой рассчитываются общие затраты на проект или фазу, и исходя из этого определяются возможные затраты на составляющие проекта или фазы. Обычно эта методика используется при ограничении проекта по бюджету либо в сочетании с методом оценки по аналогии.*

### Планирование стоимости в MS Project

- Общая стоимость проекта складывается из фиксированной стоимости ресурсов и задач и стоимости назначений, которая, в свою очередь, определяется ставками ресурса, трудозатратами и стоимостью использования ресурса.
- Для каждого ресурса проекта можно определить его стоимость использования в проекте: почасовую ставку или стоимость за использование.
- Стоимость назначения определяется стоимостью ресурса, умноженной на длительность назначения (при почасовой ставке), либо фиксированной стоимостью ресурса.

## *Стоимость ресурсов*

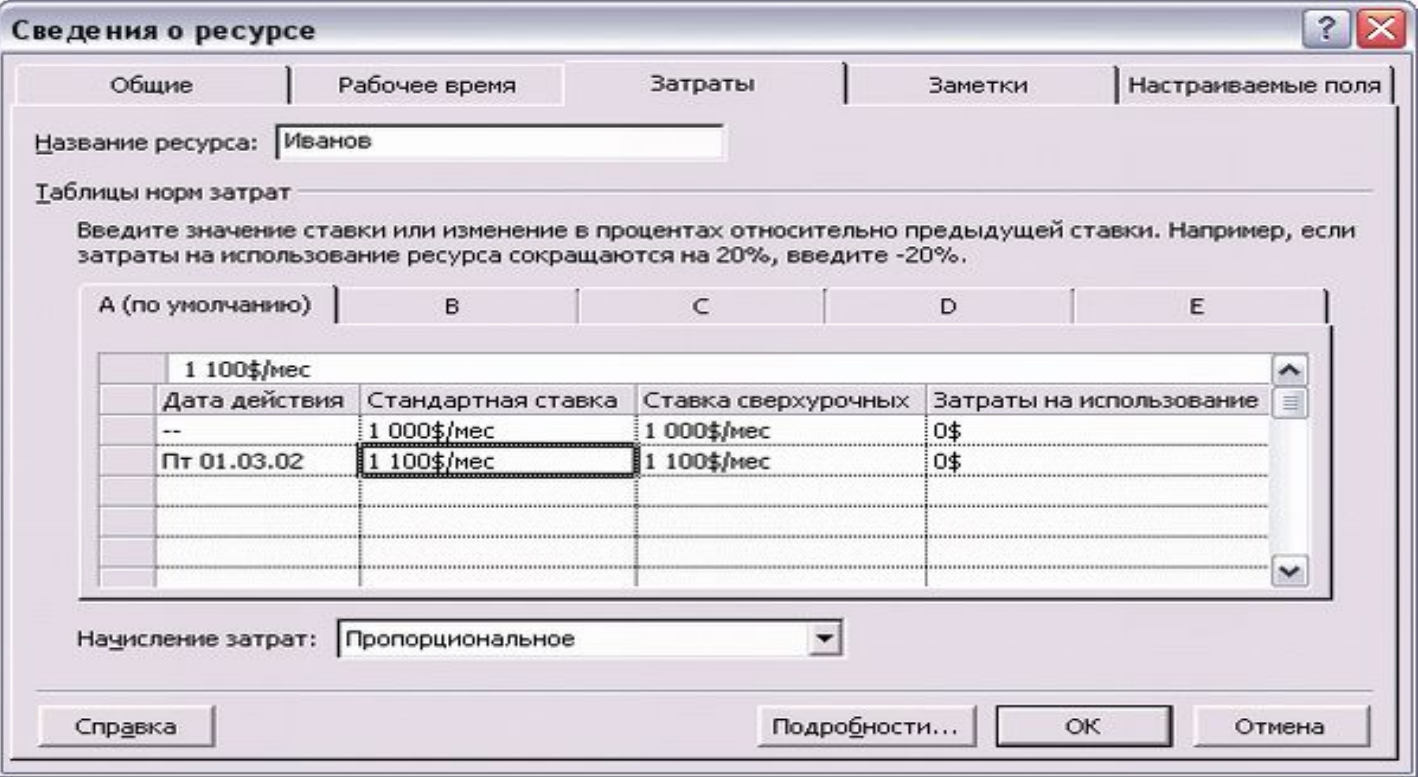

### *Стоимость ресурсов*

- Ставки использования материальных ресурсов вводятся без единиц измерения, например 10\$, и программа считает, что введенная цифра является стоимостью одной единицы материального ресурса.
- Ставки определяют стоимость использования ресурса в зависимости от затраченного им времени. Затраты же на использование не зависят от времени, затраченного ресурсом на исполнение задачи.
- *■ При создании назначения его стоимость определяется автоматически путем умножения ставки ресурса на трудозатраты и прибавлением к результату умножения затрат на использование ресурса.*

### Методы начисления затрат

- Планируя стоимость проекта, необходимо предусмотреть не только его бюджет (то есть посчитать общую стоимость), но и определить, как этот бюджет будет расходоваться на протяжении проекта.
- Расходование бюджета зависит от порядка оплаты работ. Оплачивать работу можно по-разному: может использоваться предоплата, оплата по факту завершения, а иногда и оплата по мере выполнения работ, причем обычно в проекте сочетается несколько способов оплаты.
#### Методы начисления затрат

- Выбор методики начисления затрат зависит от конкретной задачи и проекта.
- Как правило, используется метод пропорционального начисления, но иногда исполнители работ требуют предоплаты.
- Если с исполнителем работы расплачиваются по ее завершении и цена работы зафиксирована то начисления проводятся по окончании работ.

#### Методы начисления затрат

- Для материальных ресурсов метод начисления затрат стоит выбирать исходя из плана приобретения материалов для задачи.
- Если вы планируете приобрести сразу все необходимые для выполнения задачи материалы, то нужно использовать метод начисления в начале, а если материалы приобретаются по мере надобности, то затраты тоже должны начисляться пропорционально.
- Метод начисления фиксированных затрат определяется в зависимости от того, когда вы собираетесь их осуществить.

## *Анализ рисков*

- Анализ рисков состоит из двух этапов.
- Сначала нужно определить возможные риски.
- Затем для каждого из них нужно определить стратегию смягчения влияния риска на проект, то есть действия, предпринимаемые для предотвращения риска или в случае осуществления риска для того, чтобы проект был успешно завершен.

# **Определение рисков**

- Часто в процессе определения рисков невозможно детально проанализировать весь план проекта в разумное время.
- В таких случаях в первую очередь нужно анализировать риски у задач, которые находятся на критическом пути проекта или могут стать критическими.

## *Определение рисков*

- Риски определяются для трех аспектов проекта: расписания, ресурсов и бюджета.
- Так выявляются события, осуществление которых может помешать завершить проект в срок или создать нехватку ресурсов или денег в определенный момент его выполнения.
- Если при определении риска становится ясно, как уменьшить его, то нужно сразу же вносить соответствующие изменения в план проекта.

#### **Риски в расписании**

- Срыв сроков работ может произойти в том случае, если длительности задач в плане не будут соответствовать тому времени, которое потребуется ресурсам на их выполнение.
- Несоответствие запланированных длительностей работ фактическим может произойти в двух случаях: если неточно составлен план проекта и если неожиданно окажется, что та или иная работа требует больше времени, чем ожидалось.
- Уменьшение рисков в расписании начинается с детализации плана работ. Затем нужно обнаружить задачи, у которых вероятность срыва наиболее велика.

#### **Риски в расписании**

- *■ Задачи с предварительными длительностями*
- *■ Слишком короткие задачи*
- *■ Слишком длинные задачи и задачи с большим числом ресурсов*

Задачи с предварительными

#### длительностями

- Один из наибольших рисков представляют задачи, в выполнении которых у сотрудников нет опыта.
- Главная проблема в планировании таких задач заключается в том, что их длительность не известна заранее, поскольку нет опыта в их выполнении. ■ Поэтому обычно при планировании
	- длительность этих задач остается предварительной (estimated).

### Слишком короткие задачи

- Часто при планировании проекта длительность задач определяется на основании оценки будущих исполнителей.
- Сотрудники же часто дают слишком оптимистичные сроки, что приводит к тому, что запланированные работы не удается выполнить в срок или сотруднику приходится работать сверхурочно.
- Другой источник задач со слишком короткими сроками сами менеджеры, выделяющие на задачу столько, сколько считают нужным, не советуясь при этом с потенциальными исполнителями.
- Чтобы избежать таких случаев, нужно проанализировать все задачи плана проекта длительностью меньше одного дня

Слишком длинные задачи и задачи с

большим числом ресурсов

.

- При составлении плана стоит избегать слишком длинных задач.
- Как правило, без детализации работ очень сложно точно оценить трудозатраты для таких задач и возможную загрузку ресурсов, поэтому, включая их в план, вы повышаете вероятность того, что он окажется неточным.
- Определив задачи с большими длительностями или большим числом назначенных ресурсов, нужно разбить их на серию более коротких задач

#### Задачи с внешними зависимостями

- Иногда задачи зависят от внешних по отношению к проекту событий, не задействующих проектные ресурсы и не поддающихся планированию.
- Например, если организация выполняет два взаимосвязанных проекта, то в качестве предшественника задачи может выступать задача из другого проекта.

# **Ресурсные риски**

- Цель анализа ресурсных рисков заключается в том, чтобы определить ресурсы и назначения, увеличивающие вероятность срыва проекта.
- Например, рискованно привлечение недавно принятого на работу сотрудника, поскольку у нас нет опыта работы с ним и мы не знаем, сможет ли он справиться с поставленными задачами.
- Другой риск использование одного сотрудника в слишком многих задачах, поскольку проект становится зависимым от одного сотрудника, и если он станет недоступным, то проект может провалиться.
- *■ Проект может оказаться под угрозой срыва, если неожиданно станет недоступен сотрудник, обладающий особыми знаниями или навыками, поскольку только он может выполнить определенные задачи проекта.*

#### Использование неопытных

#### сотрудников

- Часто случается так, что для проектных работ привлекаются сотрудники, недавно вступившие в организацию.
- Поскольку еще нет опыта использования этих сотрудников в проектах, это представляет определенный риск.
- Нужно определить задачи, где задействованы эти сотрудники, и описать риск их использования.
- При разработке стратегии смягчения рисков эти риски нужно будет проанализировать и определить, как их уменьшить.

### Ресурсы с большим объемом работы

- **Иногда загрузка между участниками проекта** распределяется неравномерно, и некоторые из членов команды делают больший объем работы, чем другие.
- Если не проконтролировать распределение работы, то может оказаться, что некоторые сотрудники отвечают за исполнение слишком большого числа задач.
- **Слишком высокая ответственность отдельных** сотрудников опасна тем, что в случае болезни такого «ключевого» сотрудника или недоступности его по другой причине выполнить все задачи в срок будет невозможно.

### Ресурсы со сверхурочной работой

- Сотрудники, загруженные сверхурочной работой, из-за усталости могут начать работать медленнее, чем обычно.
- Поэтому при планировании стоит избегать использования сверхурочной загрузки.
- Если же при составлении плана вам пришлось запланировать сверхурочную работу, то при анализе рисков стоит предусмотреть ее возможные последствия.

Сотрудники с уникальными навыками и материалы с единственными поставщиками

- Проект может оказаться под угрозой срыва, если неожиданно станет недоступен сотрудник, обладающий особыми знаниями или навыками, поскольку только он может выполнить определенные задачи проекта.
- Кроме того, риск провала проекта из-за несвоевременной поставки материалов повышается, если материалы могут быть получены только от одного поставщика, поскольку в этом случае выполнение проекта становится зависимым от качества его работы.

## Бюджетные риски

- В результате осуществления рисков возможно увеличение объема работы по проекту, что приведет к росту затрат на него.
- **Риск увеличения бюджета проекта стоит** рассматривать тогда, когда проект имеет ограниченные бюджетные рамки.

Разработка стратегии смягчения рисков

- После того как выявлены проектные риски, нужно определить меры, смягчающие их влияние на проект.
- Это можно сделать двумя путями: разработать план их сдерживания или план реакции на них.

Разработка стратегии смягчения рисков

- План сдерживания рисков (mitigation plan) состоит из работ, которые включаются в план проекта и, будучи выполненными, существенно снижают вероятность осуществления риска.
- $\blacksquare$  План реакции на риски (contingency plan) определяется в плане проекта, но не оформляется в виде задач до осуществления риска. Если риск осуществляется, нужные задачи добавляются в план проекта.
- *■ Определяя стратегию смягчения рисков, следует всегда сравнивать затраты на предотвращение риска с затратами, которые будут понесены, если риск осуществится.*

### План реакции на риски

- Многие риски часто имеют очень низкую или неизвестную вероятность осуществления. Кроме того, для некоторых рисков нельзя определить момент их наступления.
- Но точно определить момент наступления риска нельзя, поскольку он не связан с календарем проекта. В подобных случаях нужно разработать план реакции на риск, который будет применен в тот момент, когда риск осуществится.
- План реакции на риски хранится в плане проекта в виде текстовой информации, связанной с определенными задачами или ресурсами.

#### Формирование временного буфера

- В хороший план проекта должна быть заложена определенная степень устойчивости к возникающим рискам.
- Так как риски приводят к задержкам в исполнении работ, то устойчивость к рискам подразумевает в первую очередь возможность начать исполнение некоторых задач позже даты, указанной в плане, и при этом закончить проект в срок.
- Если у задачи можно перенести дату начала на более поздний срок или увеличить длительность, значит, она не является критической.
- Поэтому чем меньше в плане проекта критических задач, тем больше он подготовлен к возникающим рискам. В зависимости от стандартов планирования, принятых в организации, в плане проекта должен быть определенный процент некритических задач.

#### Анализ распределения трудозатрат

- Когда план проекта готов и в него заложены буферы и временной резерв, следует проанализировать распределение трудозатрат в проекте.
- Эта информация часто оказывается полезной: например, можно заметить, что в определенные периоды в проекте наступает перерыв, который можно заполнить работами.
- Кроме того, руководитель проекта сможет оценить, в какие периоды его ожидает более интенсивная работа, а в какие нагрузка будет спадать.

### Статистика проекта

- После того как проект начал выполняться, руководитель должен с определенной частотой предоставлять руководству и заказчику отчеты о ходе проекта.
- MS Project содержит набор готовых отчетов, которые можно использовать в этих случаях, и предлагает возможности по созданию собственных отчетов.
- Отчеты удобно использовать и самому руководителю проекта, поскольку с помощью некоторых из них можно получить данные, которые невозможно просмотреть в представлениях.

# *Статистика проекта*

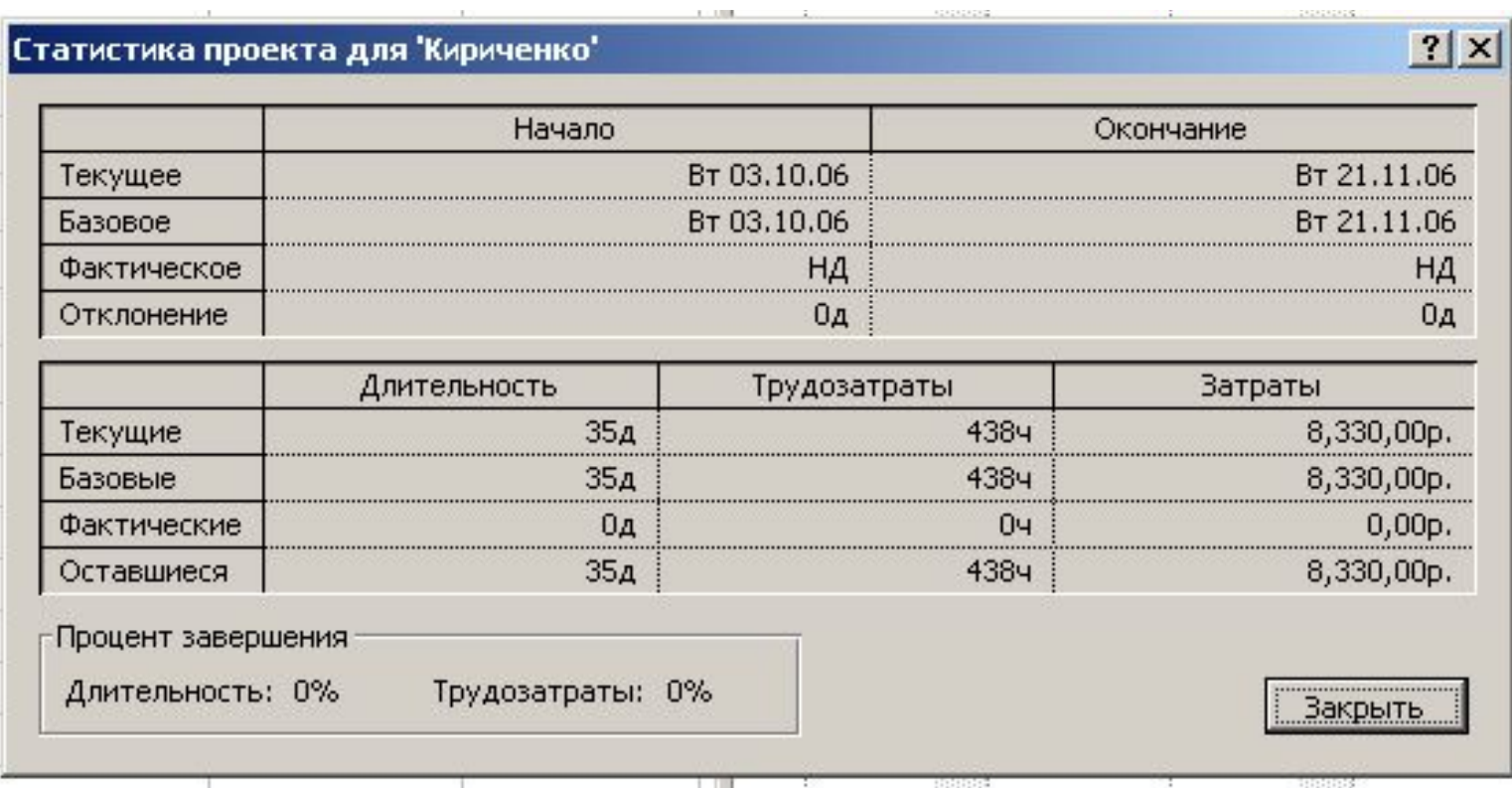

### Стандартные отчеты

Отчет — это формат представления проектных данных, предназначенный для распечатки. В MS Project входит набор предопределенных отчетов, которые можно использовать в готовом виде или настроить.

# Стандартные отчеты

■ Диалоговое окно выбора отчета вызывается с помощью команды меню View > Reports (Вид > Отчеты).

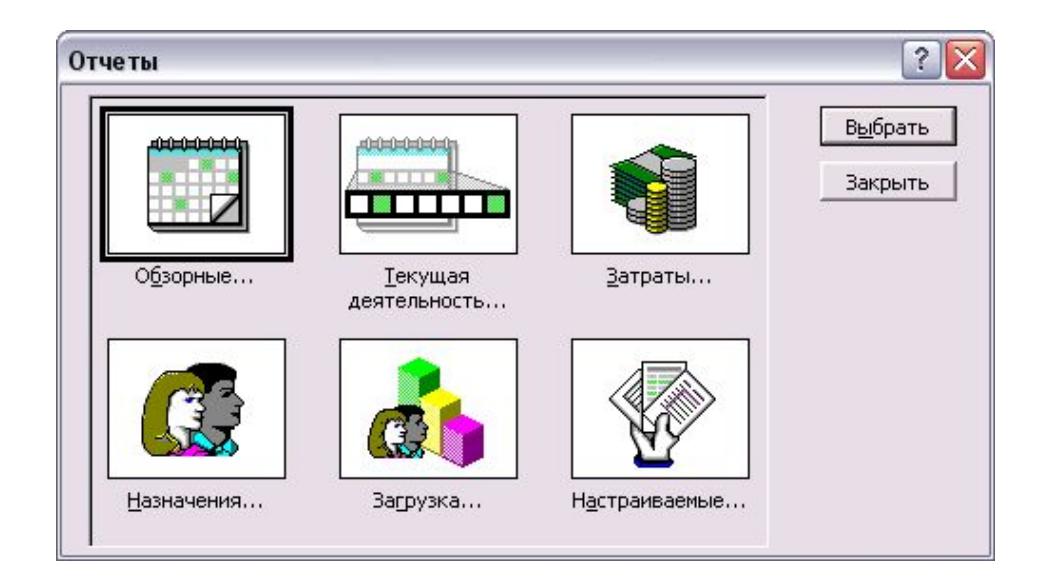

# Обзорные отчеты

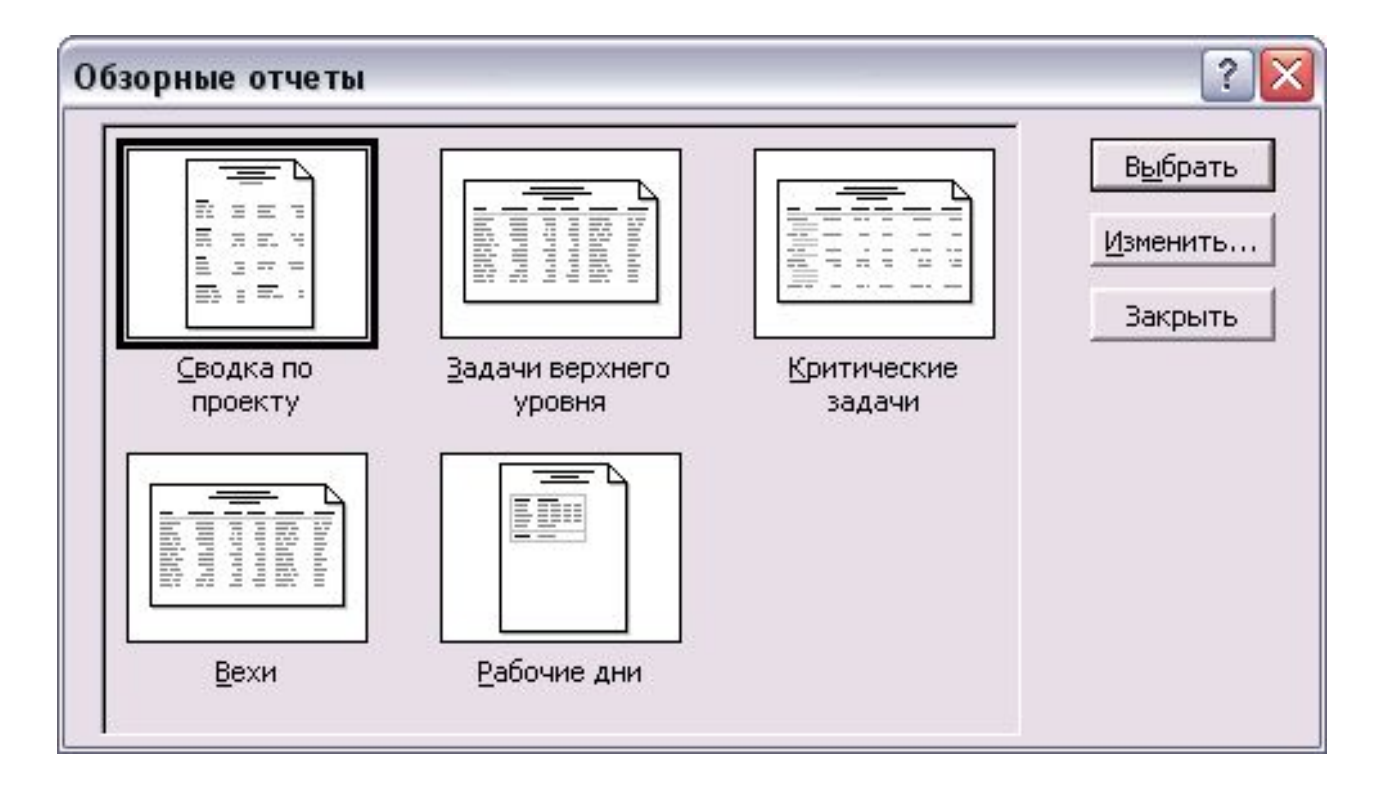

*Обзорные отчеты*

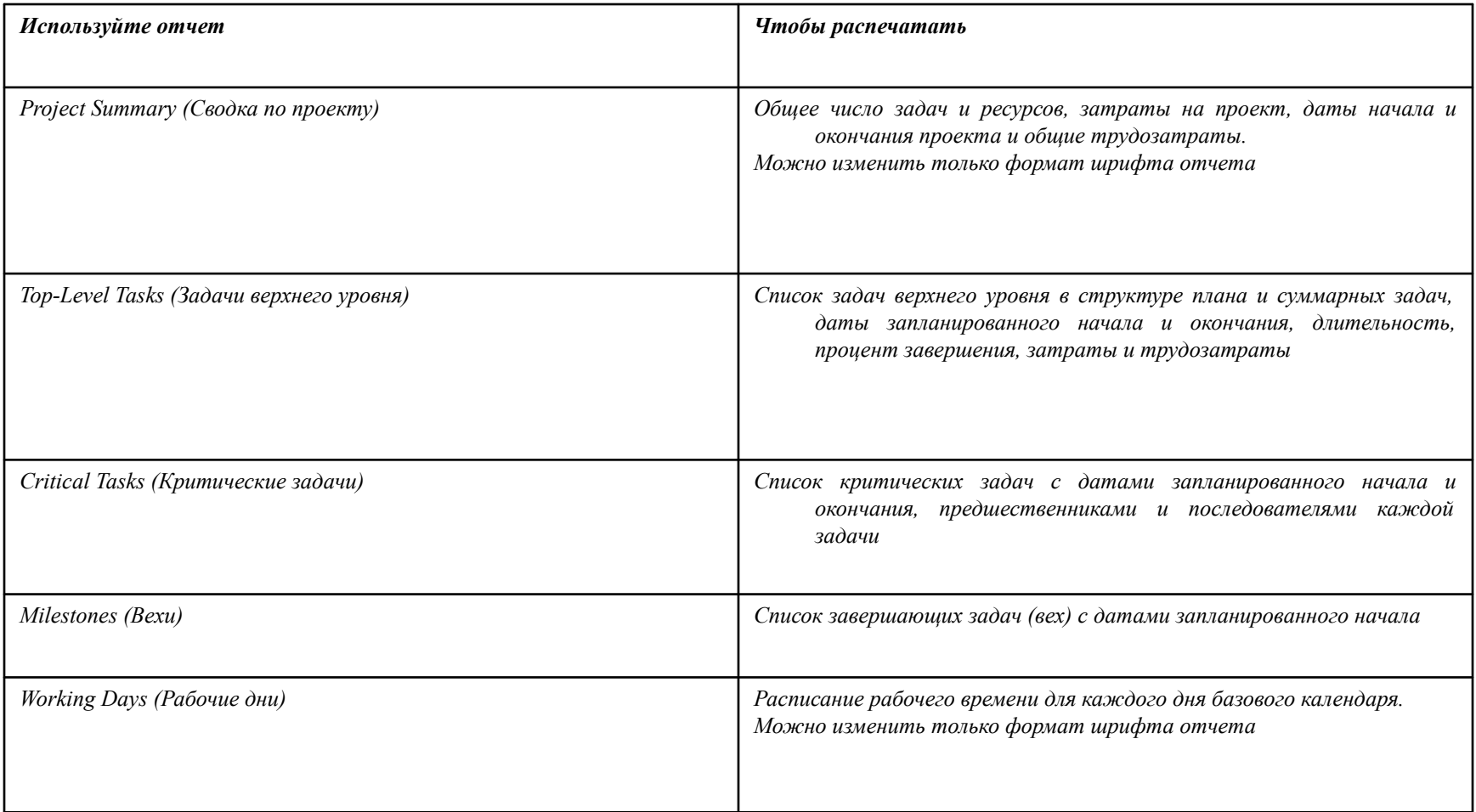

#### *Отчеты о текущей деятельности*

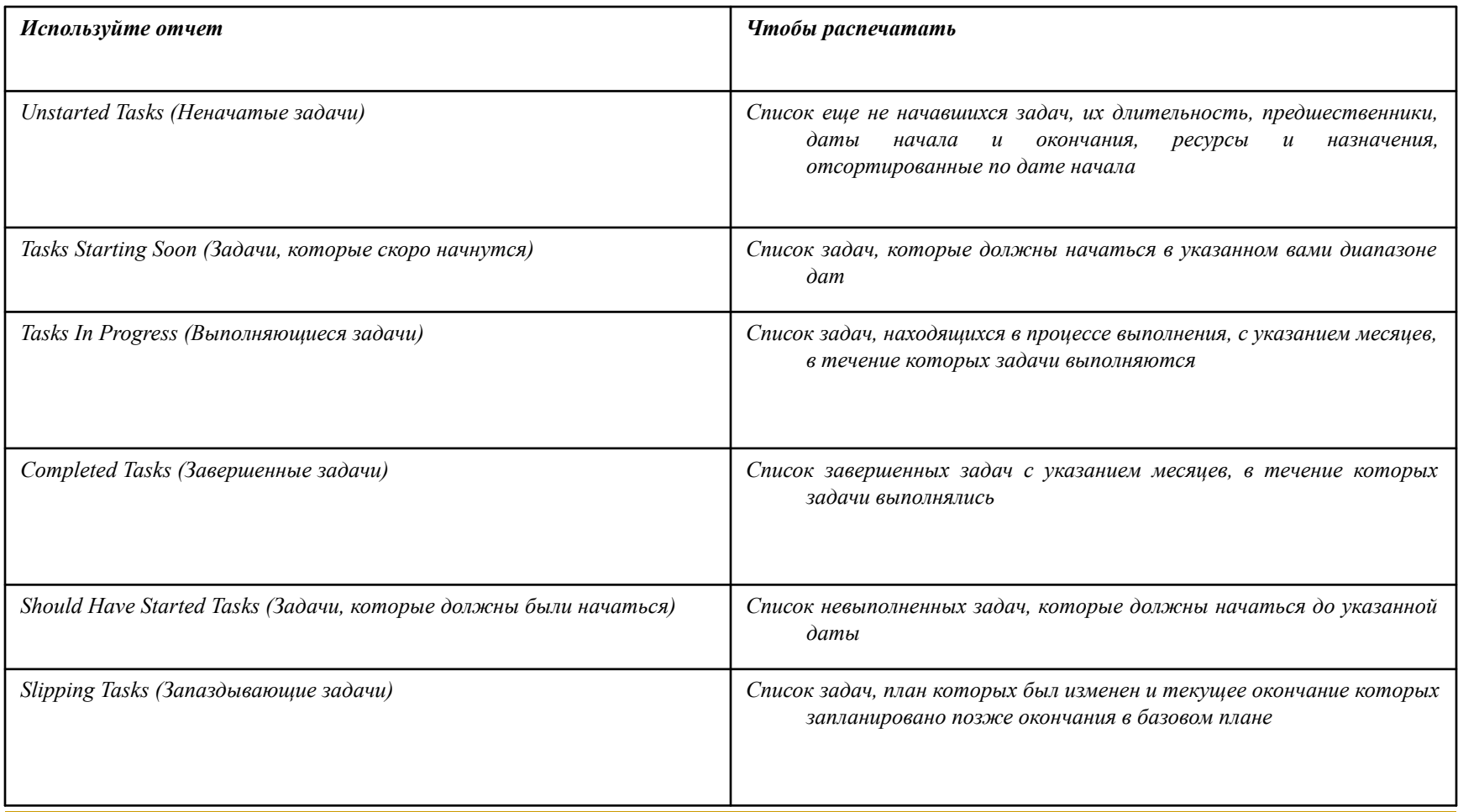

*Отчеты о затратах*

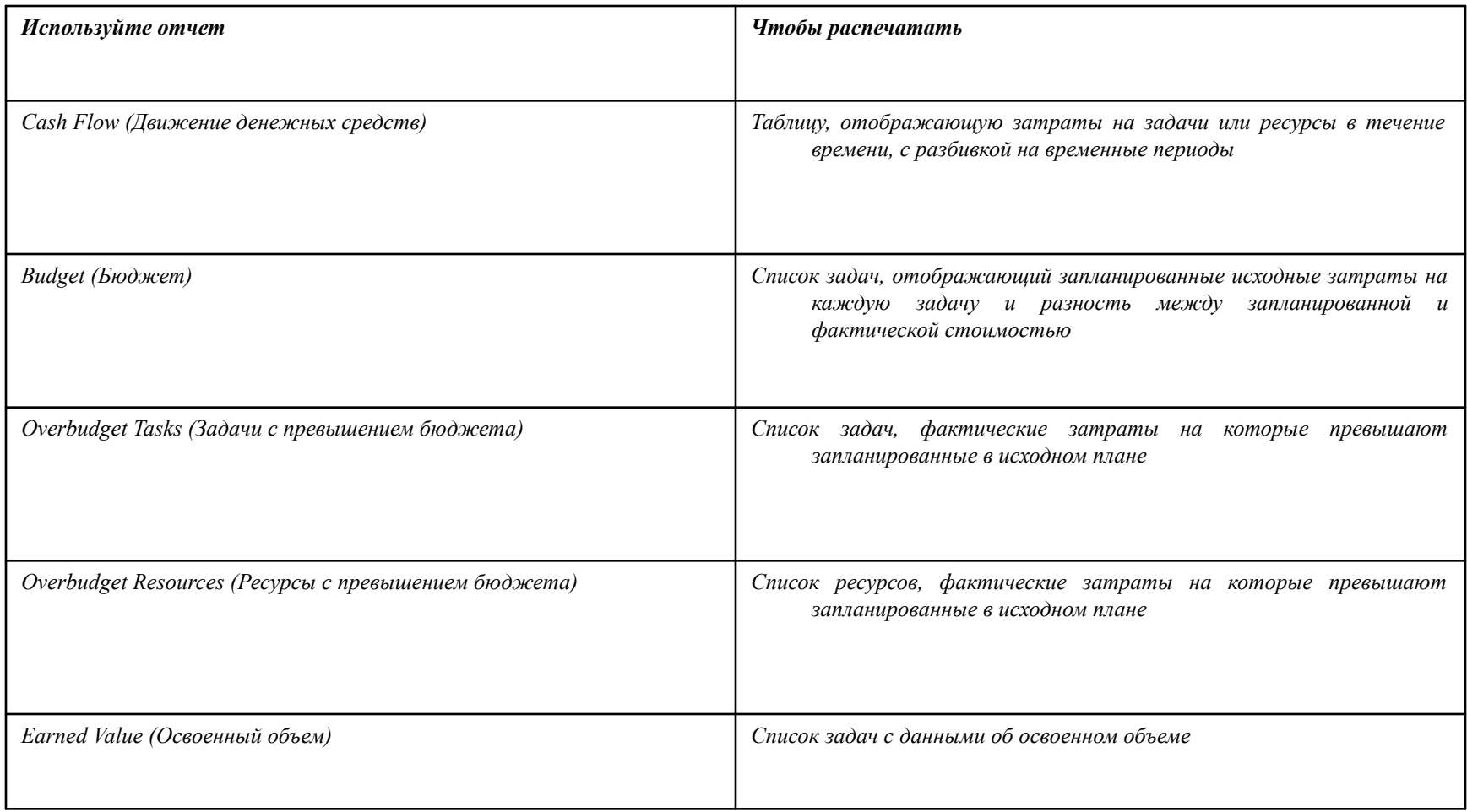

*Отчеты о назначениях*

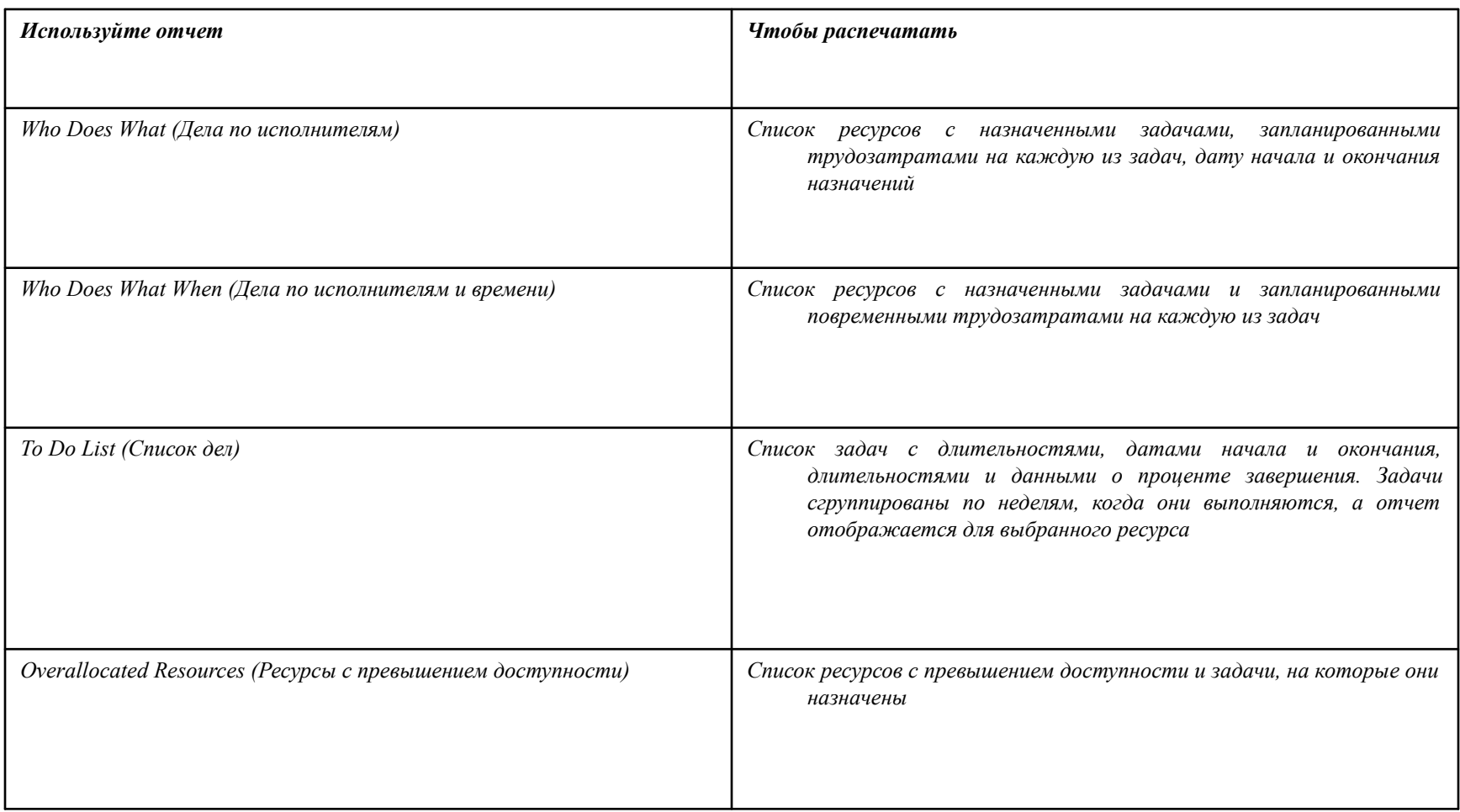

## *Создание новых отчетов*

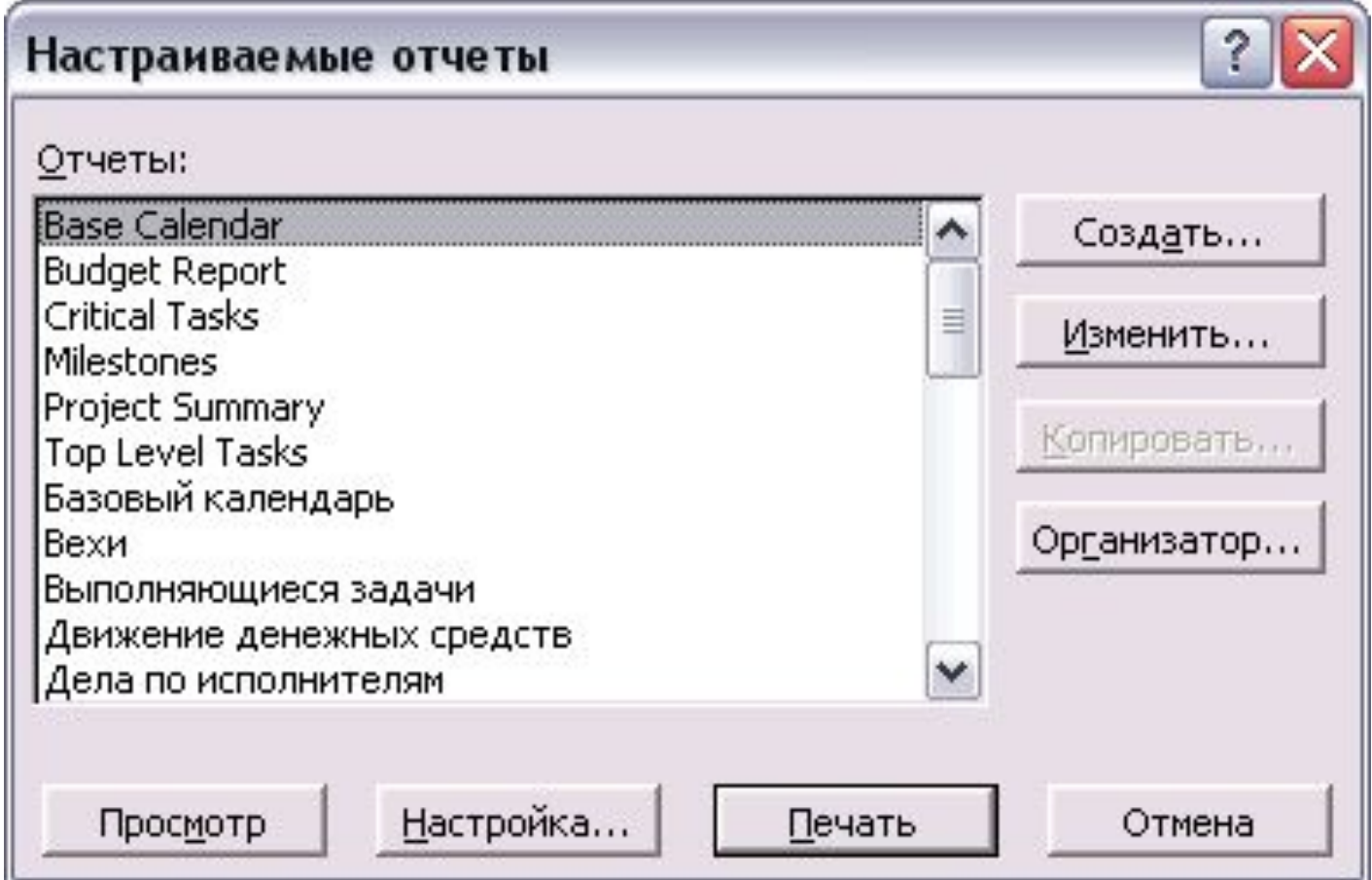

*Отчет о задачах*

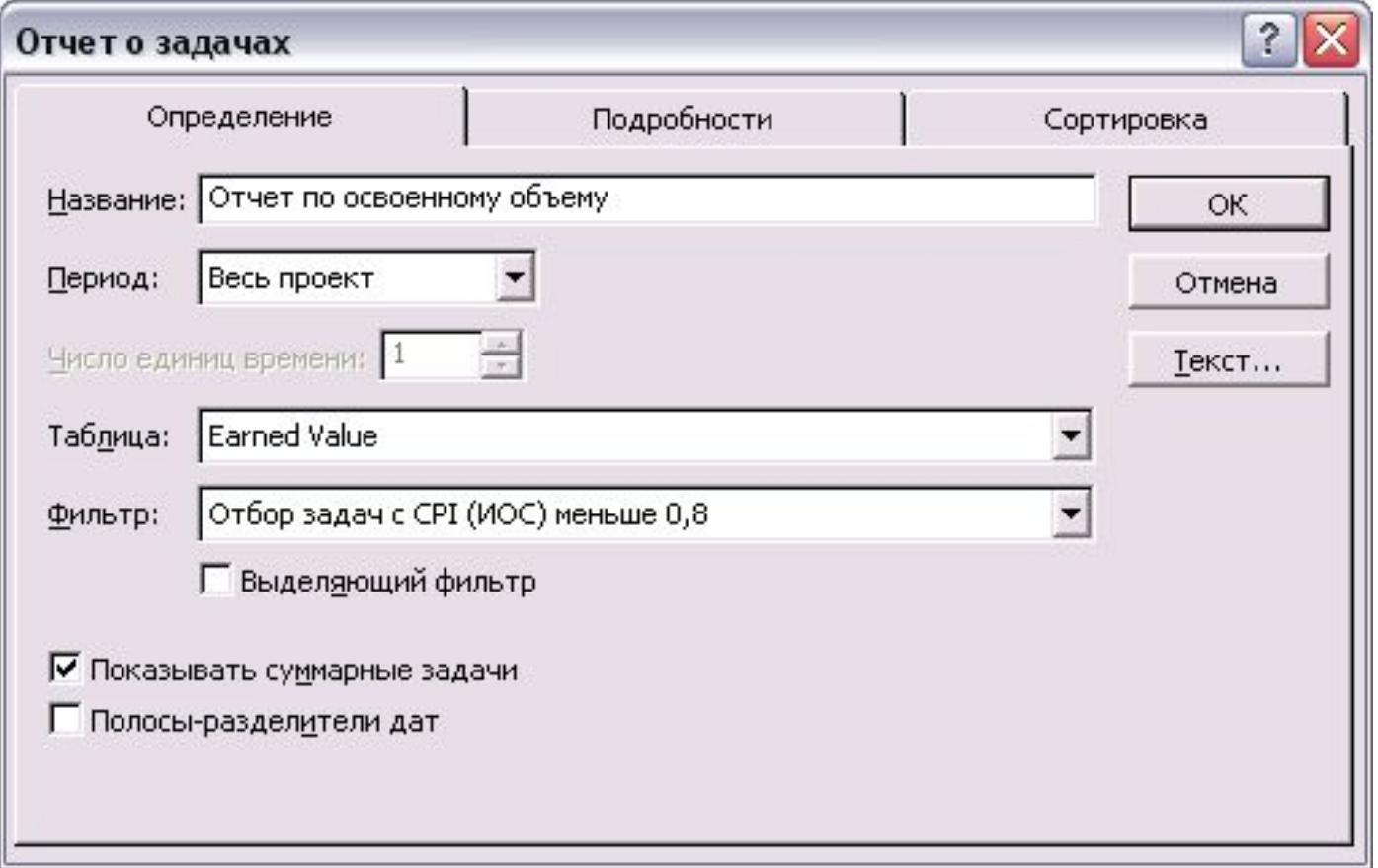

*Отчет о задачах*

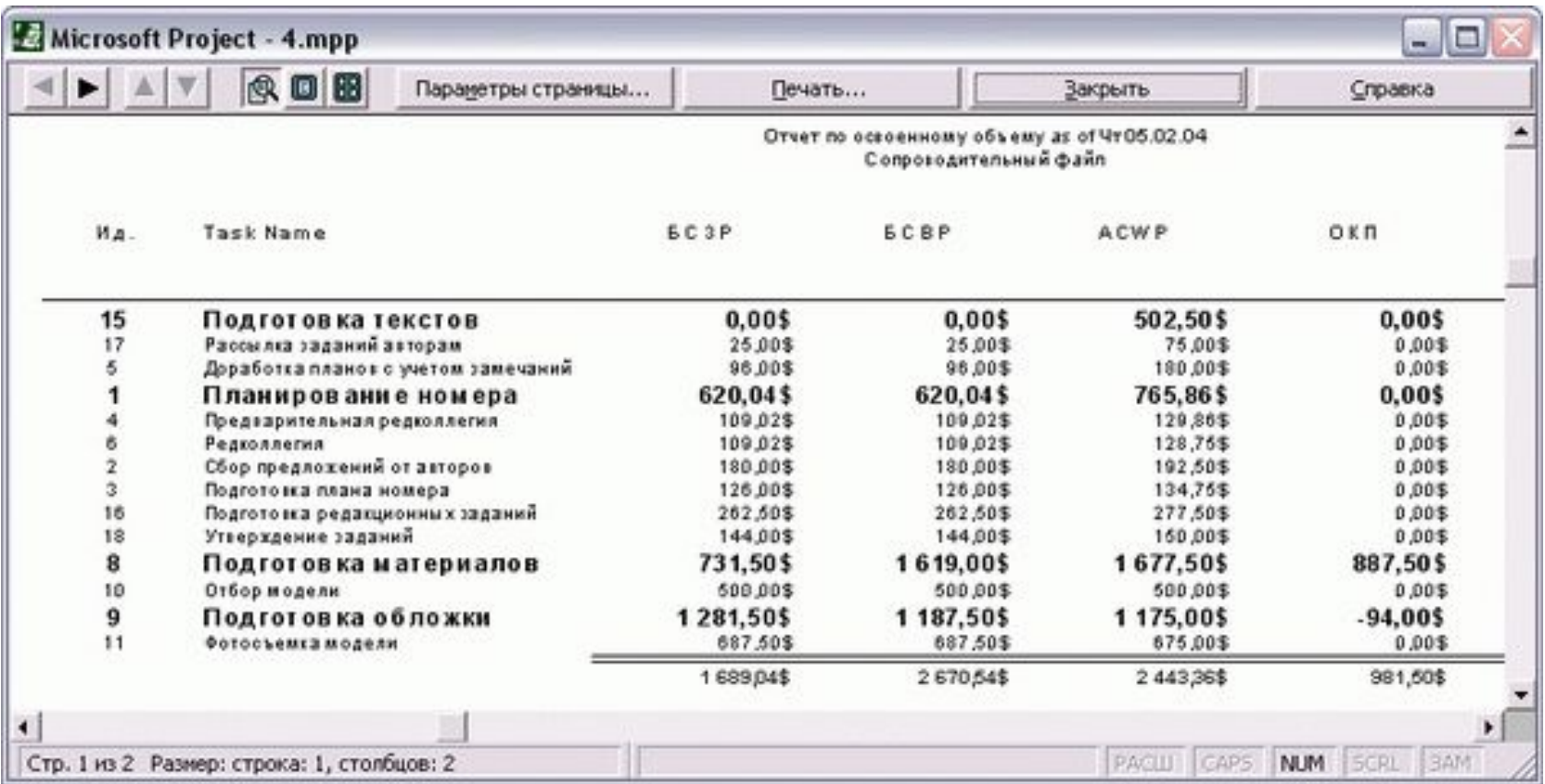

# *Отчет по месячному календарю*

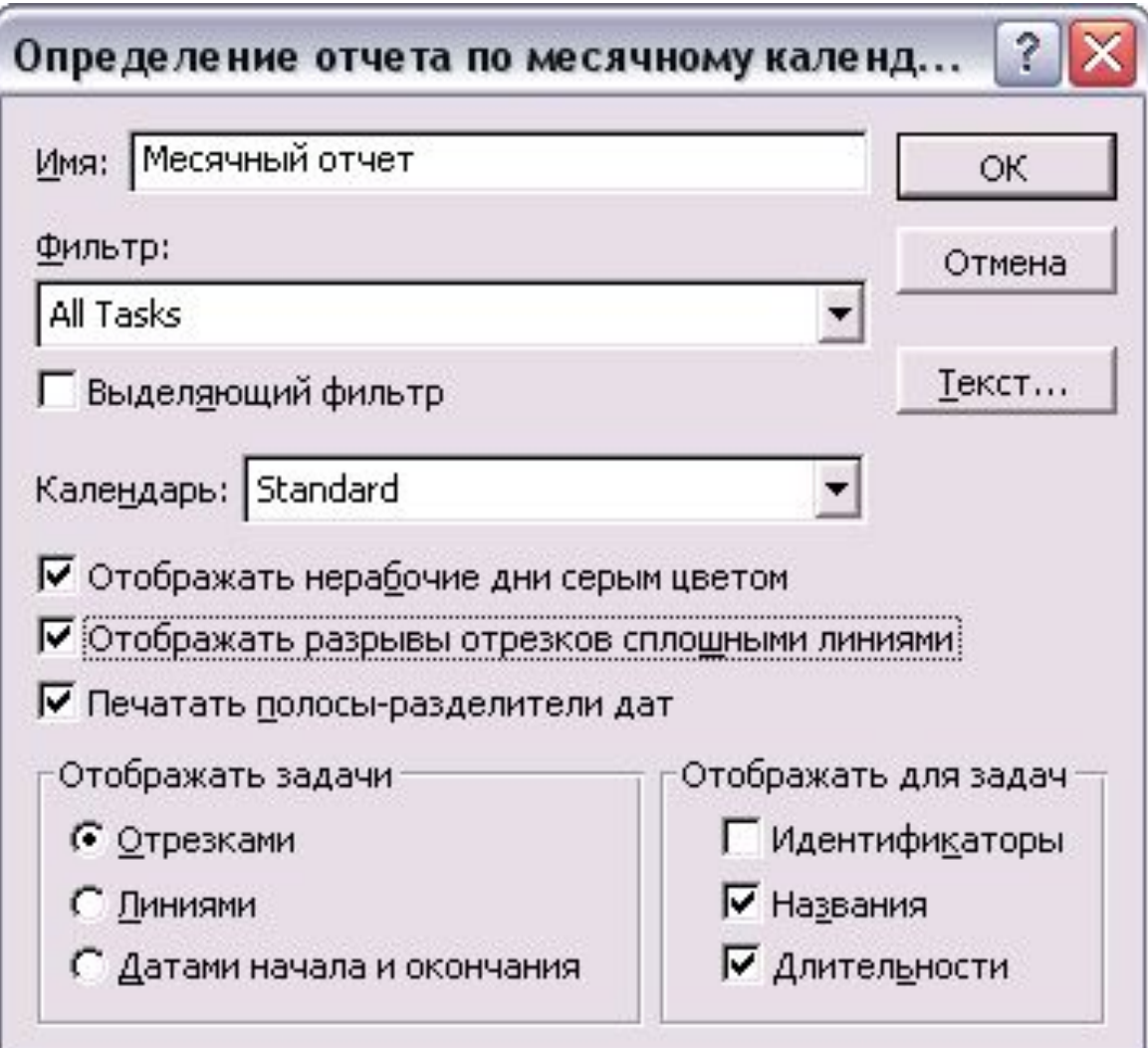

# *Отчет по месячному календарю*

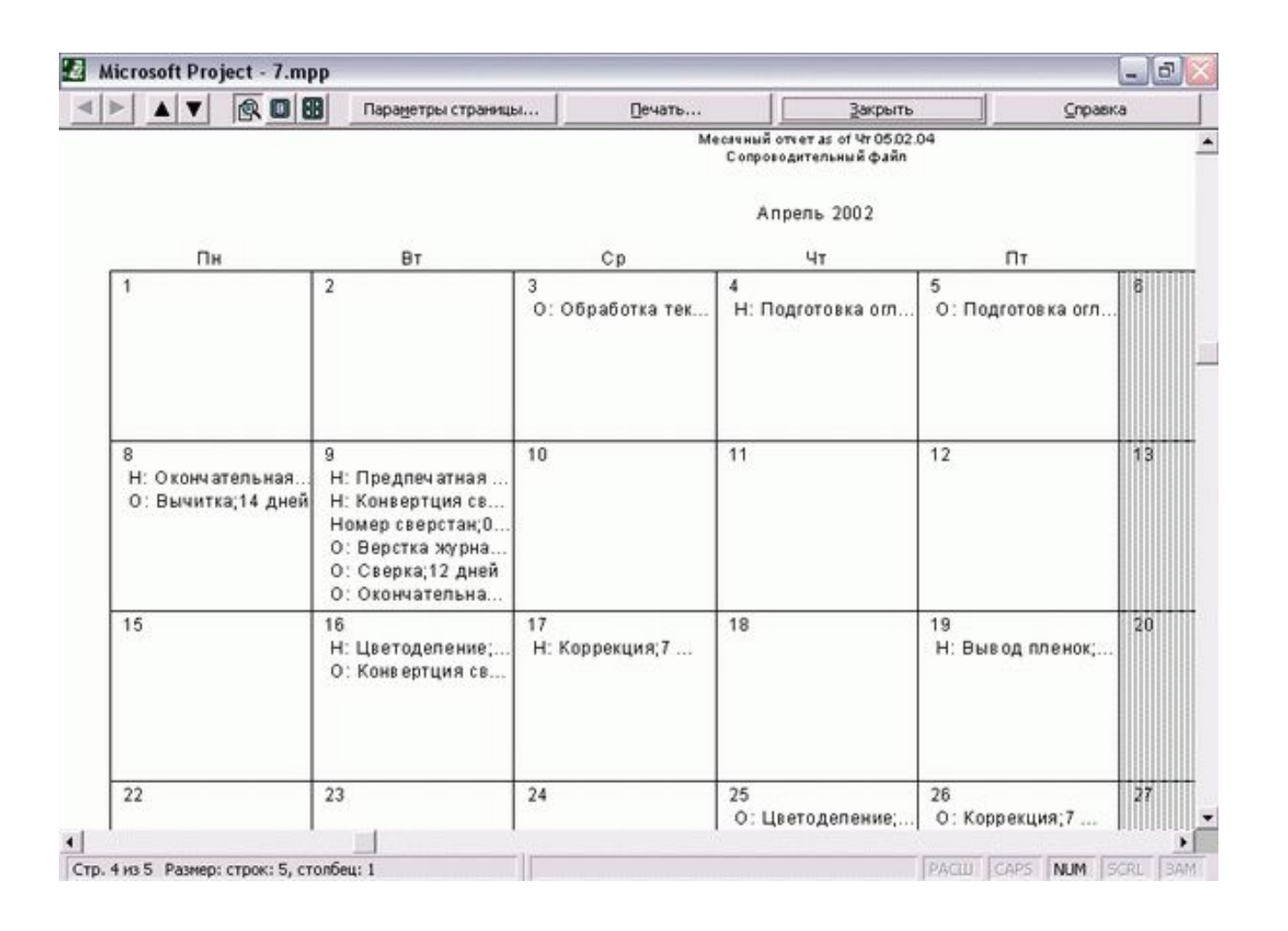
## *Перекрестный отчет*

*■ Перекрестный отчет позволяет распечатывать повременные данные о задачах и ресурсах, создавая отчеты, аналогичные по структуре диаграммам использования.* 

## *Перекрестный отчет*

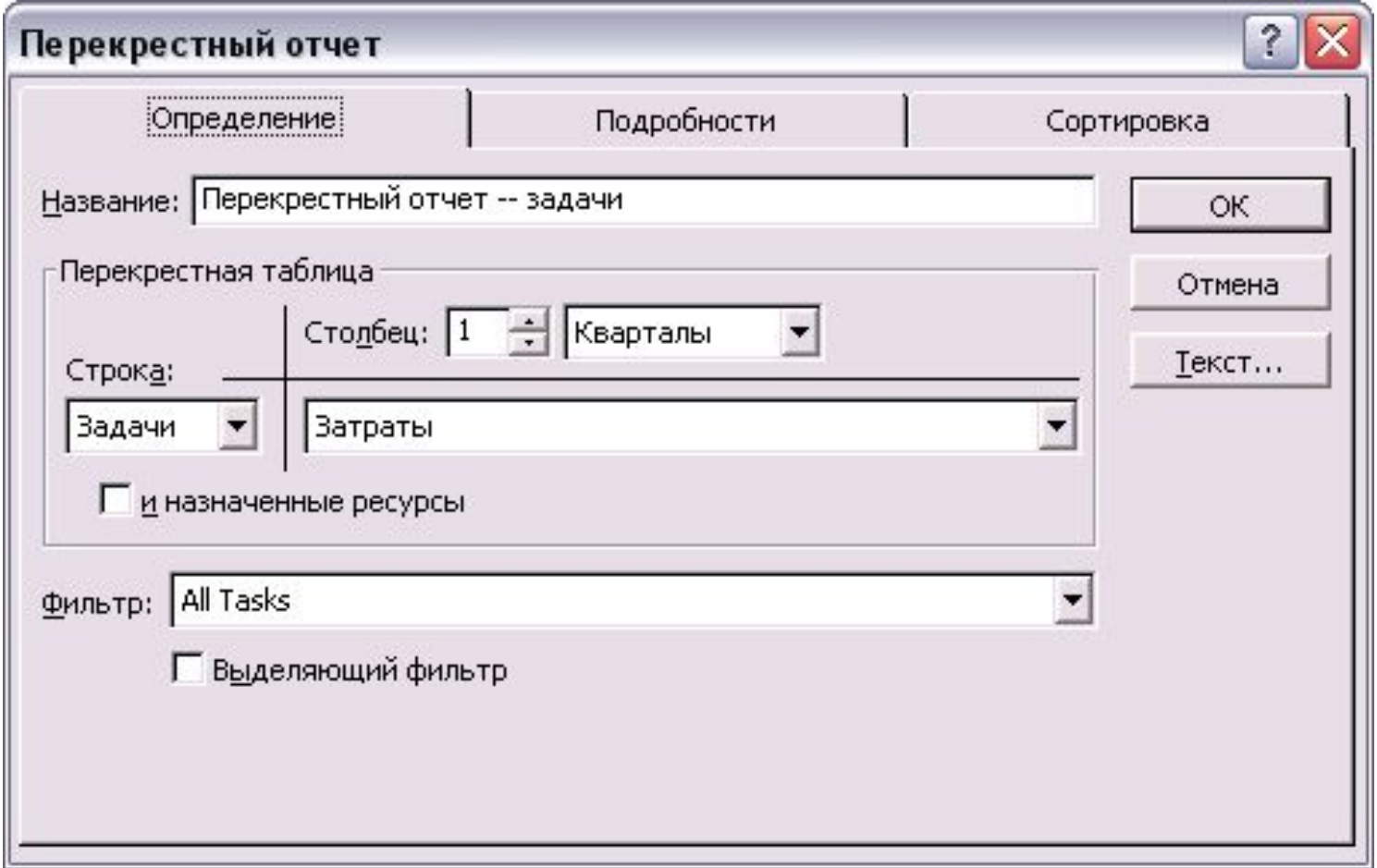

## *Перекрестный отчет*

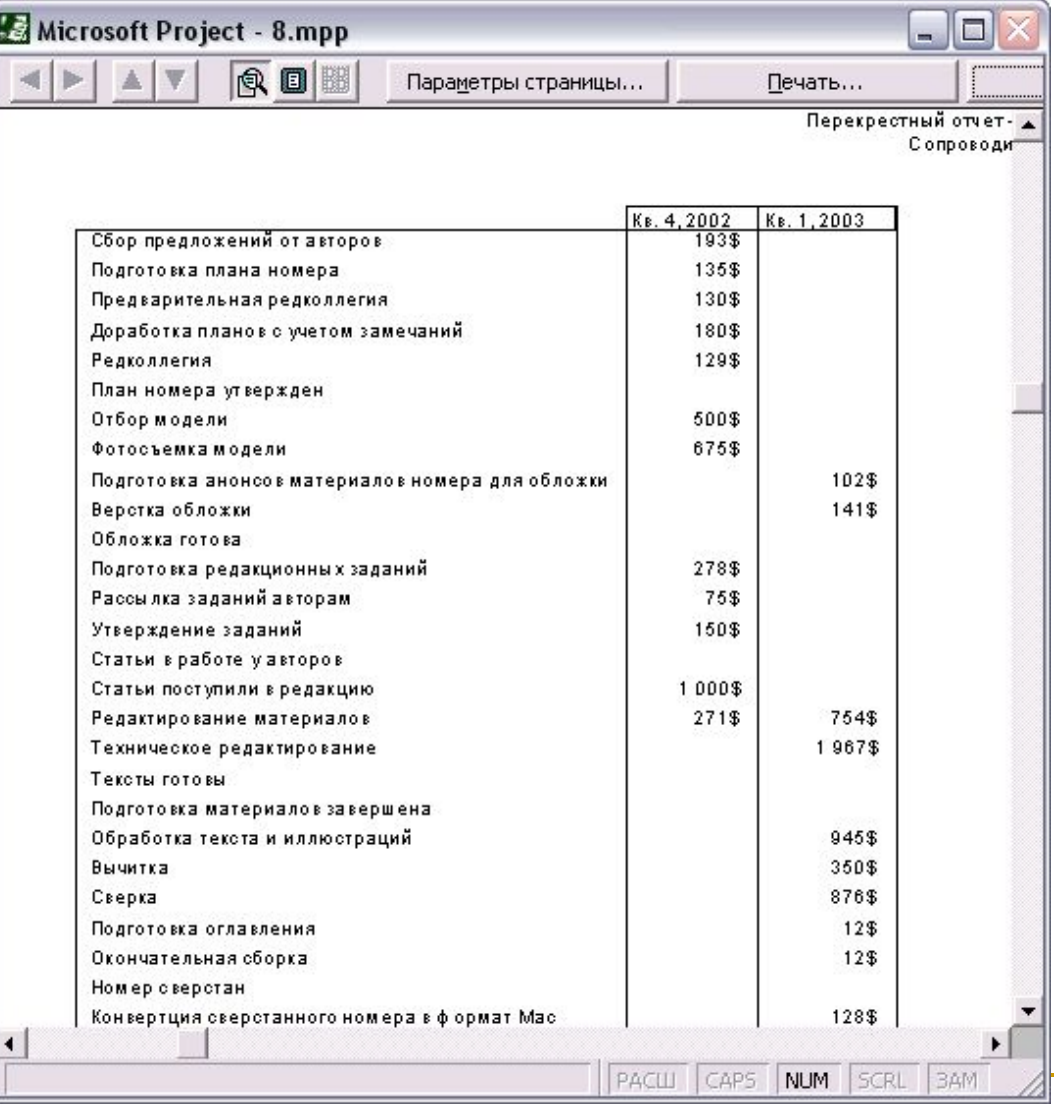